**IBM SPSS Analytic Server**  $V<sub>1</sub>$ 

# 针对 IBM SPSS Modeler 15 的更新和扩展安装指示信息

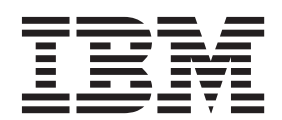

# 目录

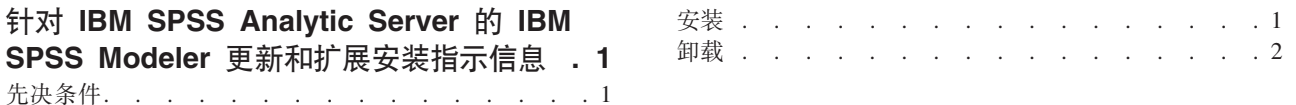

# <span id="page-4-0"></span>**kt IBM SPSS Analytic Server** 的 **IBM SPSS Modeler** 更新 **M)9208>E"**

为了使 SPSS Modeler 能够与 Analytic Server 配套使用, 您需要更新 SPSS Modeler 服务器安装以及每一台 SPSS Modeler 客户机安装。

# 先决条件

以下为所需硬件和软件的最低要求:

# **~qw|B**

#### **操作系统**

• 与 IBM® SPSS® Modeler 15 服务器的要求相同。有关详细信息, 请参阅 [http://www-01.ibm.com/](http://www-01.ibm.com/support/docview.wss?uid=swg27023172) [support/docview.wss?uid=swg27023172](http://www-01.ibm.com/support/docview.wss?uid=swg27023172) 上的服务器安装文档。

#### **m~**

• IBM SPSS Modeler 15 服务器

### 配置

• 764 兆字节 (MB) 硬盘空间可用 (服务器更新)

# **M'z|B**

#### **操作系统**

• 与 IBM SPSS Modeler 15.0 客户机要求相同。 有关详细信息, 请参阅 [http://www-01.ibm.com/](http://www-01.ibm.com/support/docview.wss?uid=swg27023172) [support/docview.wss?uid=swg27023172](http://www-01.ibm.com/support/docview.wss?uid=swg27023172) 上的客户机安装文档。

## **m~**

• IBM SPSS Modeler 15.0 客户机

# **配置**

- 764 兆字节 (MB) 硬盘空间可用 (客户端更新)
- 4 兆字节 (MB) 硬盘空间可用 (扩展)
- 10 兆字节 (MB) 硬盘可用空间 (文本挖掘更新)

# 安装

# **~qw|B**

SPSS Modeler 服务器安装可能与单个 Analytic Server 安装相关联。

- 1. 安装 SPSS Modeler 服务器 V15 FP2.
	- a. 运行安装程序。
	- b. 遵循屏幕上的指示信息。
- 2. 配置 SPSS Modeler 服务器以将其与 Analytic Server 安装相关联。
	- a. 编辑主服务器安装目录的 config 子目录中的 options.cfg 文件, 并添加以下行:

```
as url, http://{AS SERVER}:{PORT}/admin/{TENANT}
as prompt for password, {Y|N}
```
**as\_url** Analytic Server 的 URL, 包括服务器的 IP 地址、端口以及 SPSS Modeler 服务器安装所属的 租户。

#### **as\_prompt\_for\_password**

如果 SPSS Modeler 服务器的用户和密码与 Analytic Server 使用的相同, 则指定为 N;反之则 指定为 Y。

- b. 重新启动 SPSS Modeler 服务器服务。
- 3. [可选] 如果您打算对含有 Analytic Server 数据源的流中的 R 模型进行评分, 那么请安装 IBM SPSS Modeler - Essentials for R 有关详细信息, 请参阅 IBM SPSS Modeler - Essentials for R 安装文档。

#### **M'z|B**

SPSS Modeler 客户机安装通过与其相关联的 SPSS Modeler 服务器安装连接到 Analytic Server。

- 注: 您必须以具有管理员权限的身份登录到计算机上。
- 1. 安装 SPSS Modeler 客户机 V15 FP2.

## **Windows XP**

- a. 双击安装程序文件。
- b. 遵循显示在屏幕上的指示信息。
- **Windows Vista 或 Windows 7** 
	- a. 右键单击安装程序文件, 然后选择以管理员身份运行。
	- b. 遵循屏幕上的指示信息。
- 2. 将 Analytic Server 的扩展功能安装到 SPSS Modeler 客户机。

#### **Windows XP**

- a. 双击安装程序文件。
- b. 遵循显示在屏幕上的指示信息。

#### **Windows Vista 或 Windows 7**

- a. 右键单击安装程序文件, 然后选择以管理员身份运行。
- b. 遵循屏幕上的指示信息。
- 3. [可选] 如果您打算对含有 Analytic Server 数据源的 "文本"模型进行评分,那么请安装"文本挖掘"的更新。
	- a. 备份 SPSS Modeler 安装文件夹的 \ext 子文件夹。
	- b. 从压缩文件归档中抽取文件。
	- c. 将抽取出的文件复制到 SPSS Modeler 安装文件夹的 \ext 字文件夹中。

## **6X**

# **~qw|B**

在 Windows 上:

- 1. 使用 Windows 控制面板来移除 IBM SPSS Modeler 服务器 15.0 FP2.
- 2. 除非您要立即重新安装修订包,否则我们建议您完全卸载 SPSS Modeler。有关详细信息,请参阅 [http://](http://www-01.ibm.com/support/docview.wss?uid=swg27023172) [www-01.ibm.com/support/docview.wss?uid=swg27023172](http://www-01.ibm.com/support/docview.wss?uid=swg27023172) 上的服务器安装文档。

在 UNIX 上:

1. 请遵循 <http://www-01.ibm.com/support/docview.wss?uid=swg27023172> 上相应的服务器安装文档卸载 SPSS Modeler.

# 客户机更新

要完全卸载的项目如下:

- 1. 文本挖掘更新: 完全卸载然后再重新安装"文本分析"选项。
- 2. 客户机扩展: 使用 Windows 控制面板来移除 IBM SPSS Analytic Server 的 IBM SPSS Modeler 15.0 客 户机扩展。
- 3. 客户机更新: 使用 Windows 控制面板来移除 IBM SPSS Modeler 客户机 15.0 FP2。
- 4. 除非您要立即重新安装修订包, 否则我们建议您完全卸载 SPSS Modeler。有关详细信息, 请参阅 [http://](http://www-01.ibm.com/support/docview.wss?uid=swg27023172) [www-01.ibm.com/support/docview.wss?uid=swg27023172](http://www-01.ibm.com/support/docview.wss?uid=swg27023172) 上相应的的安装文档。

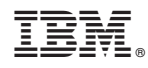

Printed in China